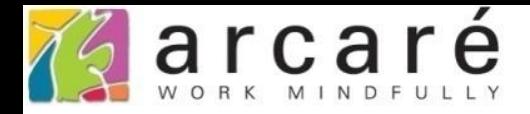

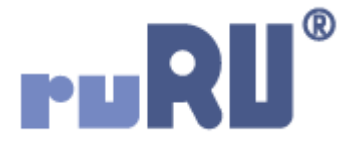

## **ruRU IDE教學課程**

## **10-2-1 資料交易(過帳)-無檢視表段落設定**

如如研創股份有限公司

+886 2 2596 3000

IDE: Integrated Design Environment

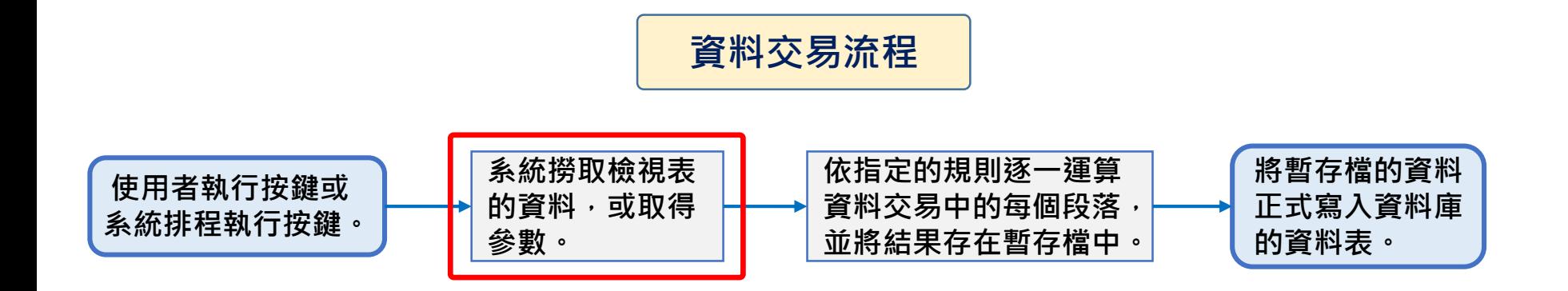

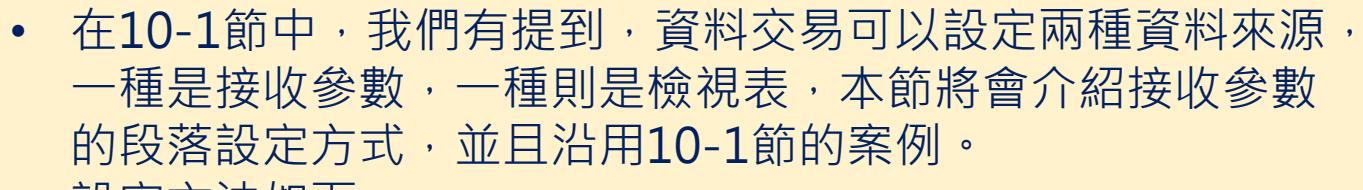

• 設定方法如下:

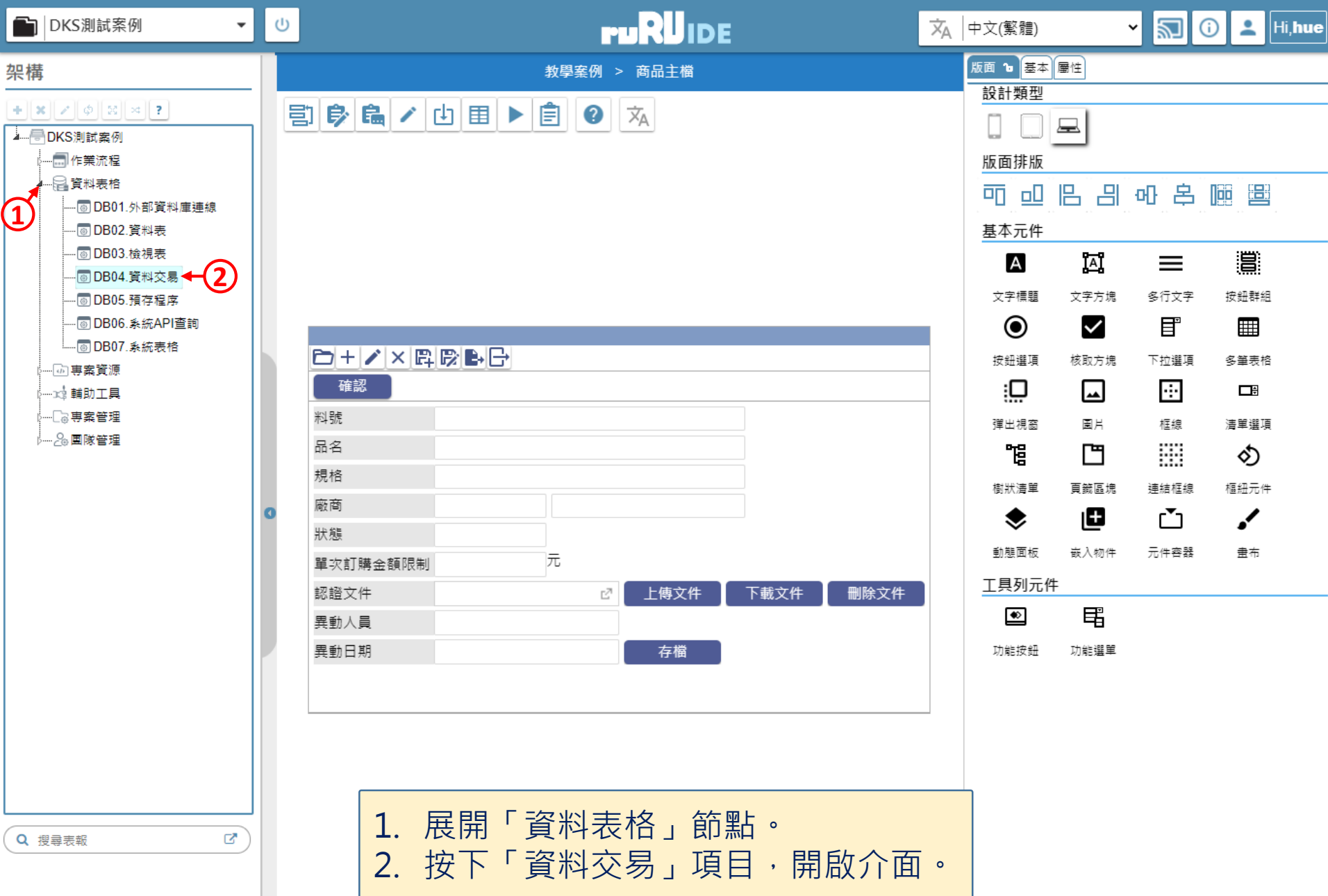

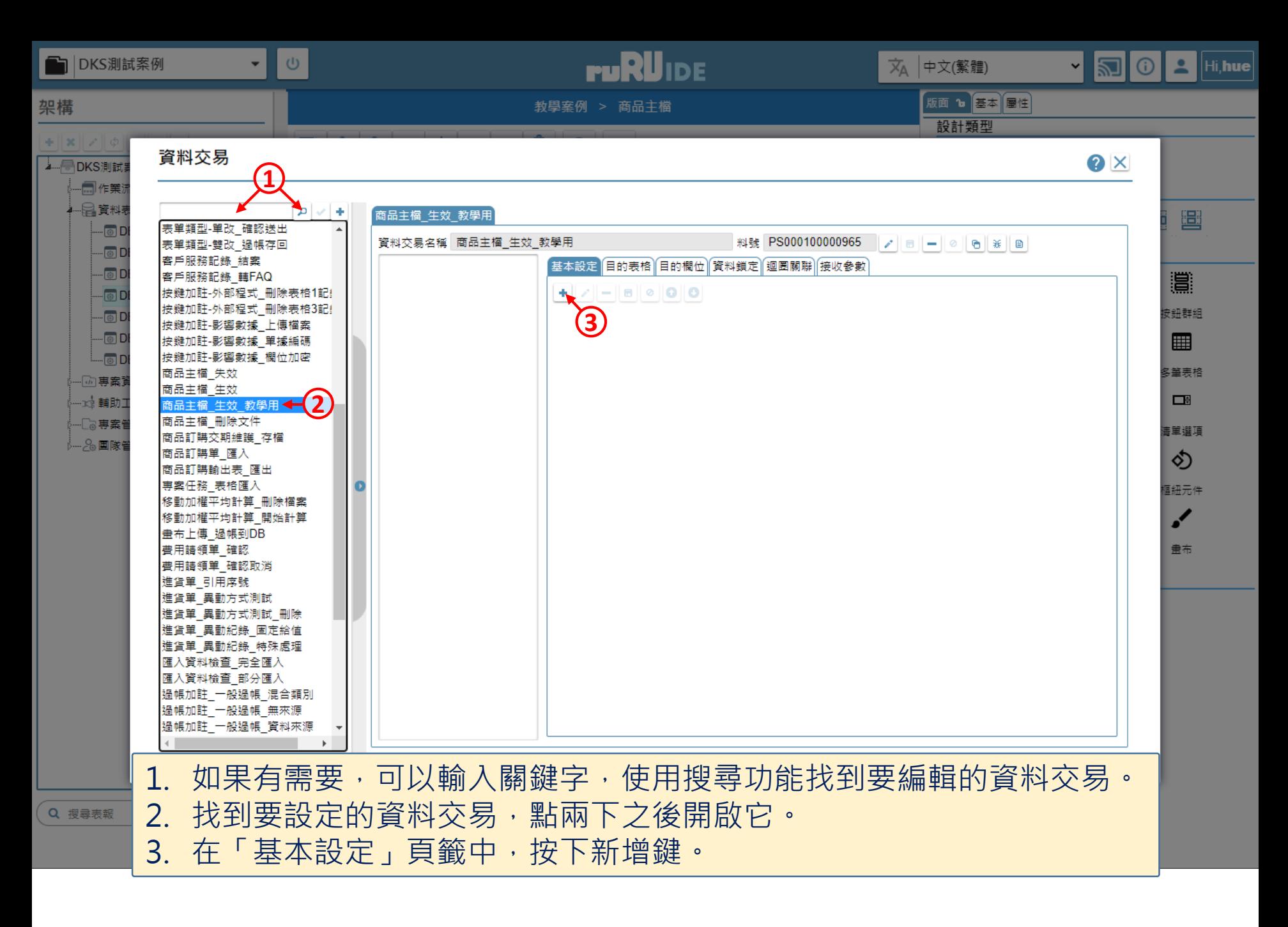

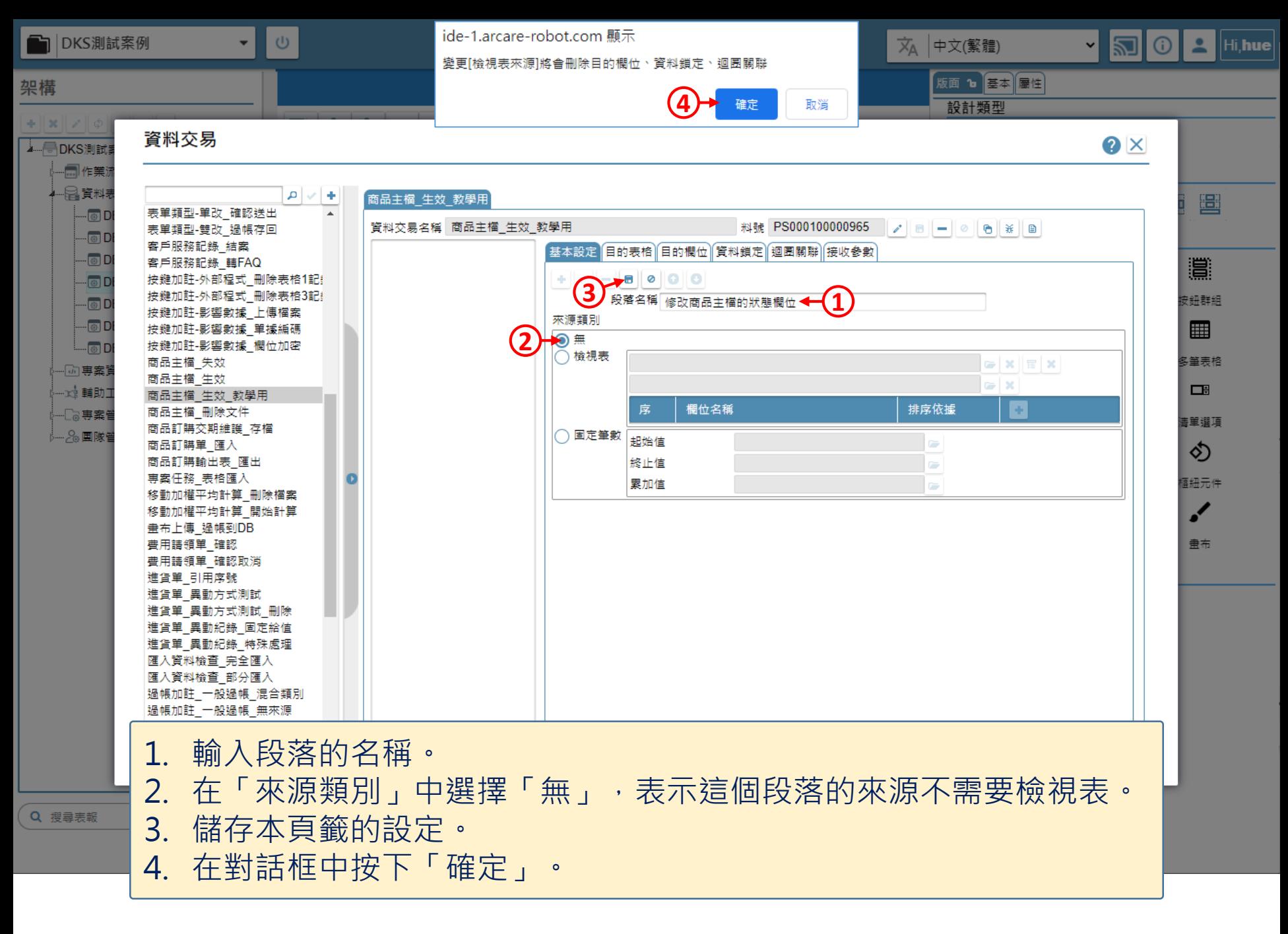

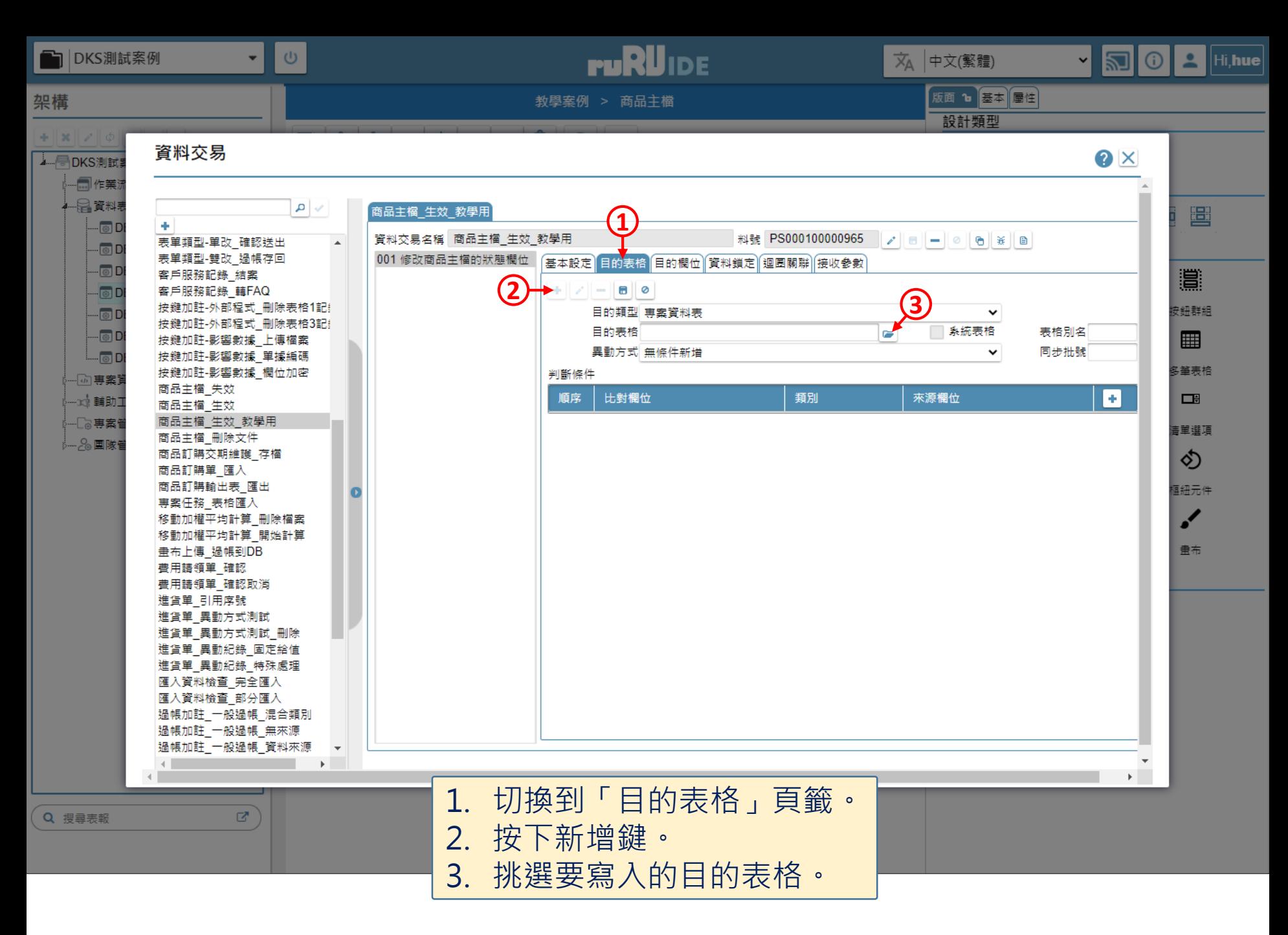

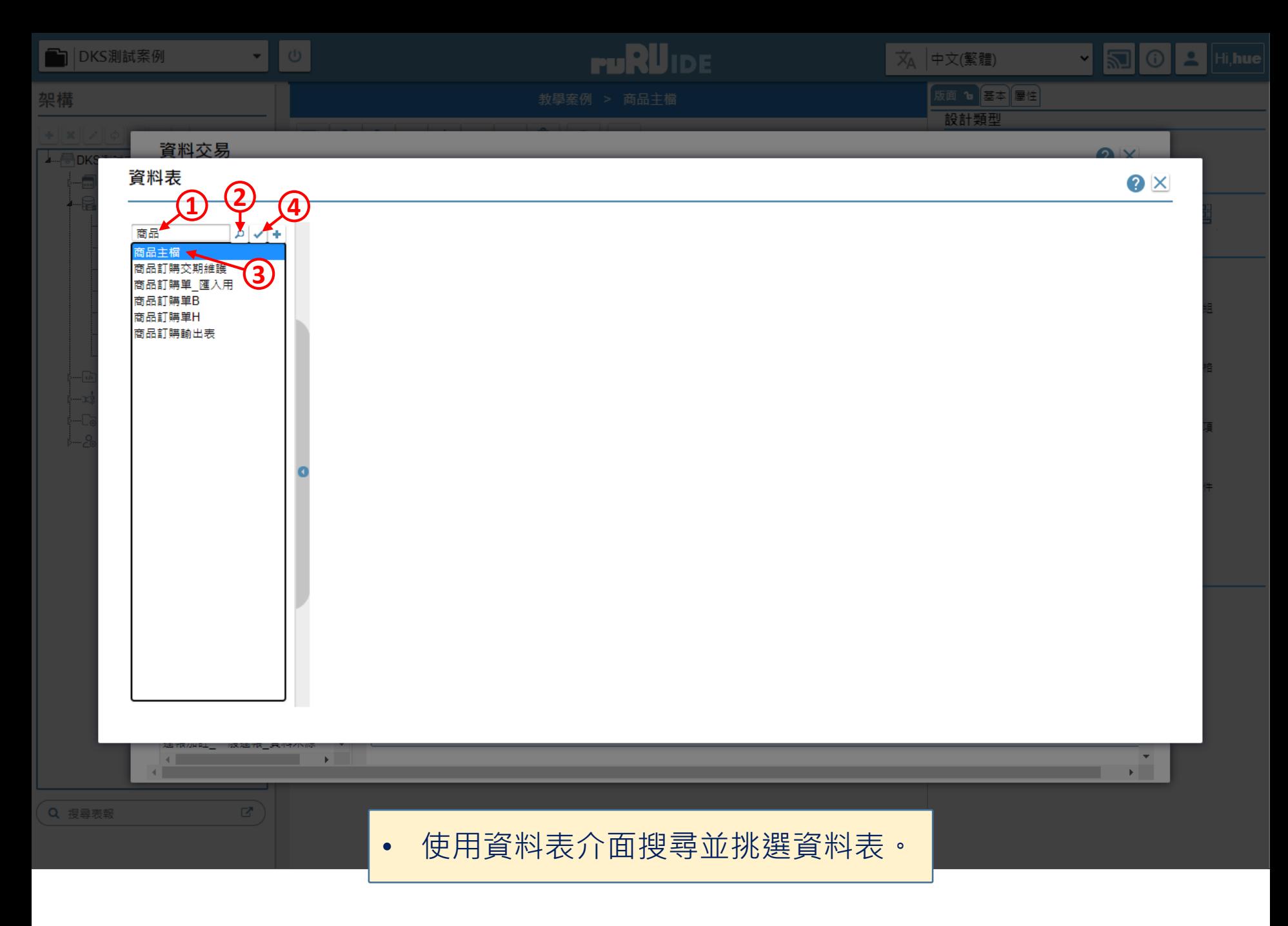

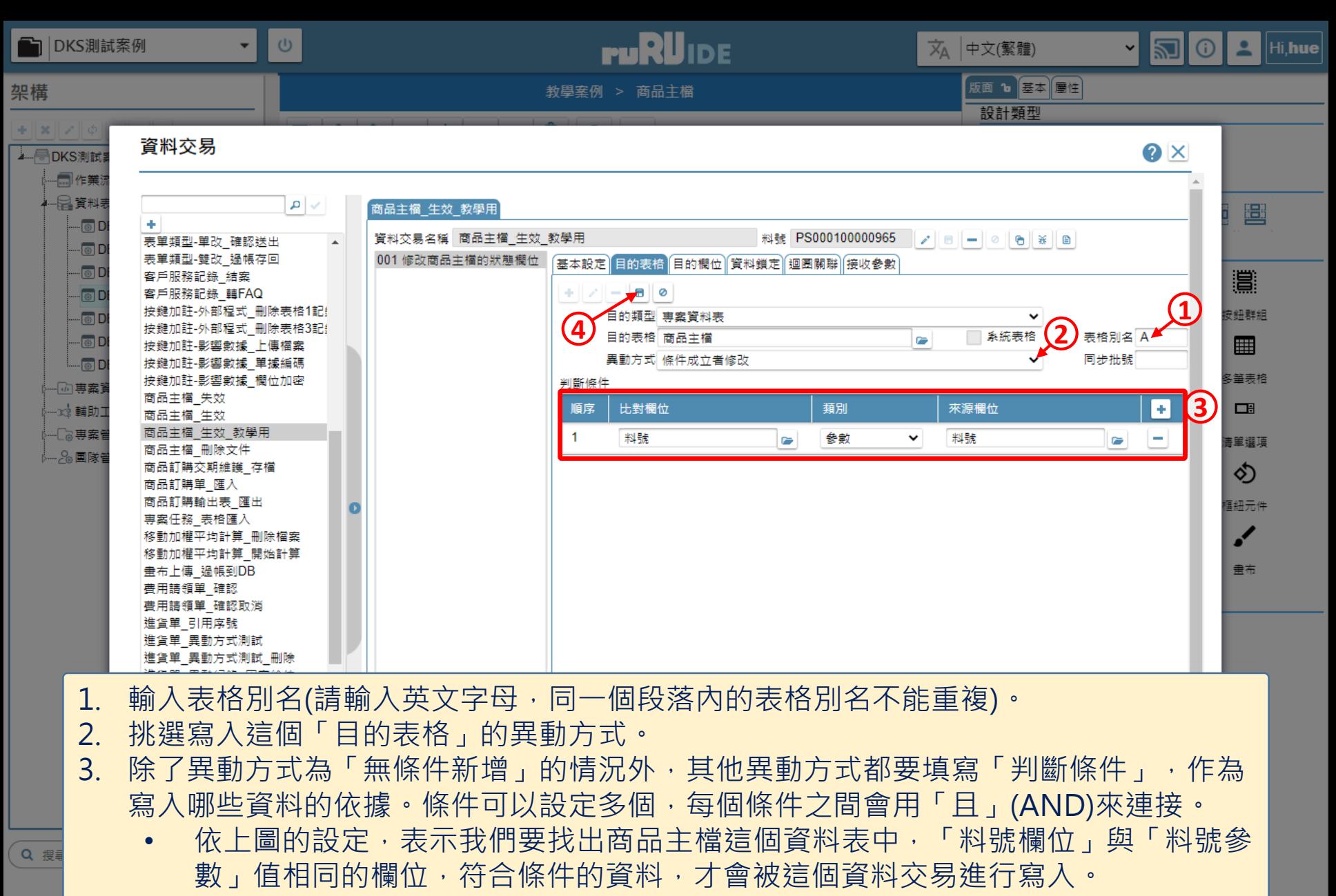

4. 設定完畢之後,儲存設定即可。